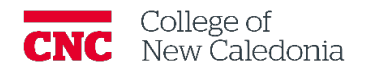

## How to Submit an Assignment

*Students*

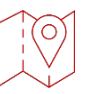

## My Courses  $\rightarrow$  Select the Course  $\rightarrow$  Course Tab

1. Scroll down to course screen to the assignment you would like to submit.

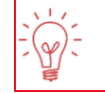

## Assignments are marked with…

2. Click on the assignment name.

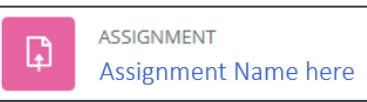

 $\mathbb{D}$ 

- 3. Click **Add Submission**
- 4. Then drag and drop your work into the File submission section

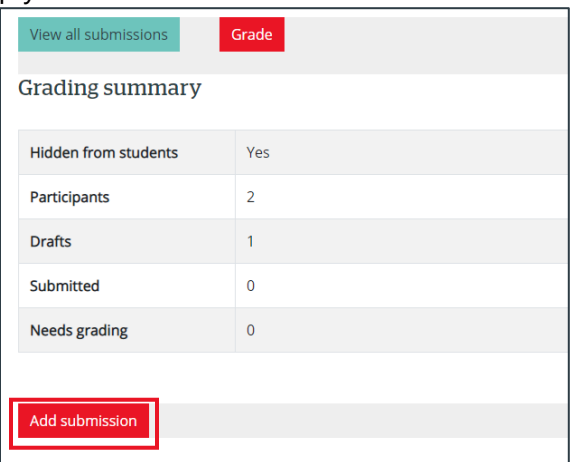

5. Click Save changes

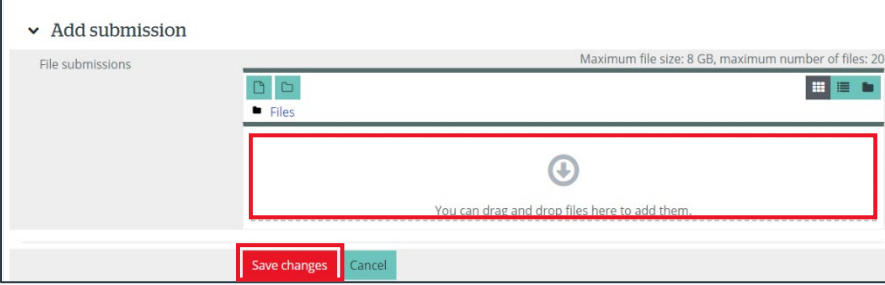

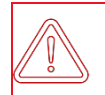

**Faculty may limit the types of files that can be submitted for a specific assignment. Ensure your document is the correct type of file.**

If you require additional support, please contact the CTL by email at ctl@cnc.bc.ca

## Version History

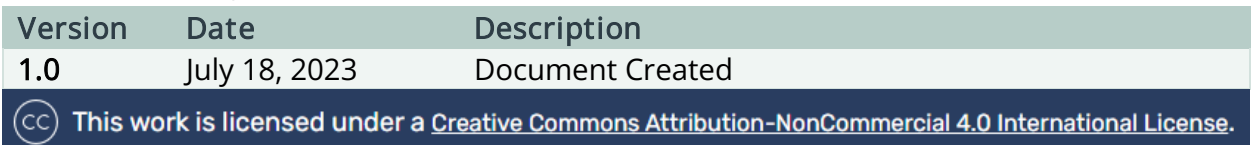